# **Leia-me para o IBM MQ 9.2 e sua manutenção**

Este documento contém as informações de leia-me para a liberação do IBM MQ 9.2.0 Long Term Support e sua manutenção e também para as liberações do IBM MQ 9.2.x Continuous Delivery.

Uma cópia em PDF deste documento, em inglês e traduzida, está disponível para download aqui: [https://](https://public.dhe.ibm.com/software/integration/wmq/docs/V9.2/Readme/) [public.dhe.ibm.com/software/integration/wmq/docs/V9.2/Readme/.](https://public.dhe.ibm.com/software/integration/wmq/docs/V9.2/Readme/)

A versão em inglês deste documento é a versão mais atualizada.

# **Conteúdo**

As principais seções deste documento descrevem limitações do produto e problemas conhecidos.

Além deste documento, é possível localizar mais informações no website do IBM MQ: [https://](https://www.ibm.com/products/mq) [www.ibm.com/products/mq.](https://www.ibm.com/products/mq)

A página da web SupportPac está aqui: <https://ibm.biz/mqsupportpacs>.

Para obter informações atuais sobre os problemas conhecidos e as correções disponíveis, consulte a página de suporte do IBM MQ: [https://www.ibm.com/mysupport/s/topic/0TO5000000024cJGAQ/mq?](https://www.ibm.com/mysupport/s/topic/0TO5000000024cJGAQ/mq?language=en_US&productId=01t0z000006zdYXAAY) [language=en\\_US&productId=01t0z000006zdYXAAY](https://www.ibm.com/mysupport/s/topic/0TO5000000024cJGAQ/mq?language=en_US&productId=01t0z000006zdYXAAY).

A documentação do produto para todas as versões suportadas do IBM MQ está disponível na Documentação da IBM: [https://www.ibm.com/docs/ibm-mq.](https://www.ibm.com/docs/ibm-mq) Especificamente, as informações do produto IBM MQ 9.2 estão disponíveis na Documentação da IBM:<https://www.ibm.com/docs/ibm-mq/9.2>.

# Cartas de anúncio

As cartas de anúncio para o IBM MQ 9.2 (inglês dos EUA) estão disponíveis nos locais a seguir. As cartas de anúncio fornecem esses tipos de informações:

- Descrição detalhada do produto, incluindo descrição de nova função.
- Declaração de posicionamento do produto.
- Detalhes da solicitação.
- Requisitos de hardware e software.
- Precificação por hora.

Cartas de anúncio para liberações do Continuous Delivery

IBM MQ 9.2.5 para Multiplataformas, firmware do IBM MQ Appliance e IBM MQ on Cloud Não há cartas de anúncio para o IBM MQ 9.2.5. IBM MQ 9.2.4 para Multiplataformas, firmware do IBM MQ Appliance e do IBM MQ on Cloud <https://www.ibm.com/docs/en/announcements/221-231/index.html> IBM MQ for z/OS Value Unit Edition 9.2.4, IBM MQ Advanced for z/OS, 9.2.4e IBM MQ Advanced for z/OS Value Unit Edition 9.2.4 <https://www.ibm.com/docs/en/announcements/221-355/index.html> IBM MQ for z/OS, 9.2.4 <https://www.ibm.com/docs/en/announcements/221-356/index.html> IBM MQ 9.2.3 para Multiplataformas, firmware IBM MQ Appliance e IBM MQ on Cloud <https://www.ibm.com/docs/en/announcements/221-186/index.html> IBM MQ for z/OS Value Unit Edition 9.2.3, IBM MQ Advanced for z/OS, 9.2.3e IBM MQ Advanced for z/OS Value Unit Edition 9.2.3 <https://www.ibm.com/docs/en/announcements/221-187/index.html> IBM MQ for z/OS, 9.2.3 <https://www.ibm.com/docs/en/announcements/221-188/index.html> IBM MQ 9.2.2 para Multiplataformas, firmware do IBM MQ Appliance e IBM MQ on Cloud <https://www.ibm.com/docs/en/announcements/221-075/index.html> IBM MQ for z/OS Statement of Direction, 9.2.2

<https://www.ibm.com/docs/en/announcements/221-076/index.html> IBM MQ 9.2.1, firmware do IBM MQ Appliance e IBM MQ on Cloud <https://www.ibm.com/docs/en/announcements/220-448/index.html> IBM MQ for z/OS Value Unit Edition 9.2.1, IBM MQ Advanced for z/OS, 9.2.1e IBM MQ Advanced for z/OS Value Unit Edition 9.2.1 <https://www.ibm.com/docs/en/announcements/220-449/index.html> IBM MQ for z/OS, 9.2.1 <https://www.ibm.com/docs/en/announcements/220-450/index.html>

Cartas de anúncio para o IBM MQ 9.2.0

O IBM MQ Advanced for z/OS inclui o Connector Pack <https://www.ibm.com/docs/en/announcements/223-0578/index.html> IBM MQ 9.2 e IBM MQ on Cloud <https://www.ibm.com/docs/en/announcements/220-238/index.html> IBM MQ for z/OS Value Unit Edition 9.2, IBM MQ Advanced for z/OS, 9.2e IBM MQ Advanced for z/OS Value Unit Edition 9.2 <https://www.ibm.com/docs/en/announcements/220-239/index.html> IBM MQ for z/OS, 9.2 <https://www.ibm.com/docs/en/announcements/220-240/index.html>

# **Histórico de atualizações**

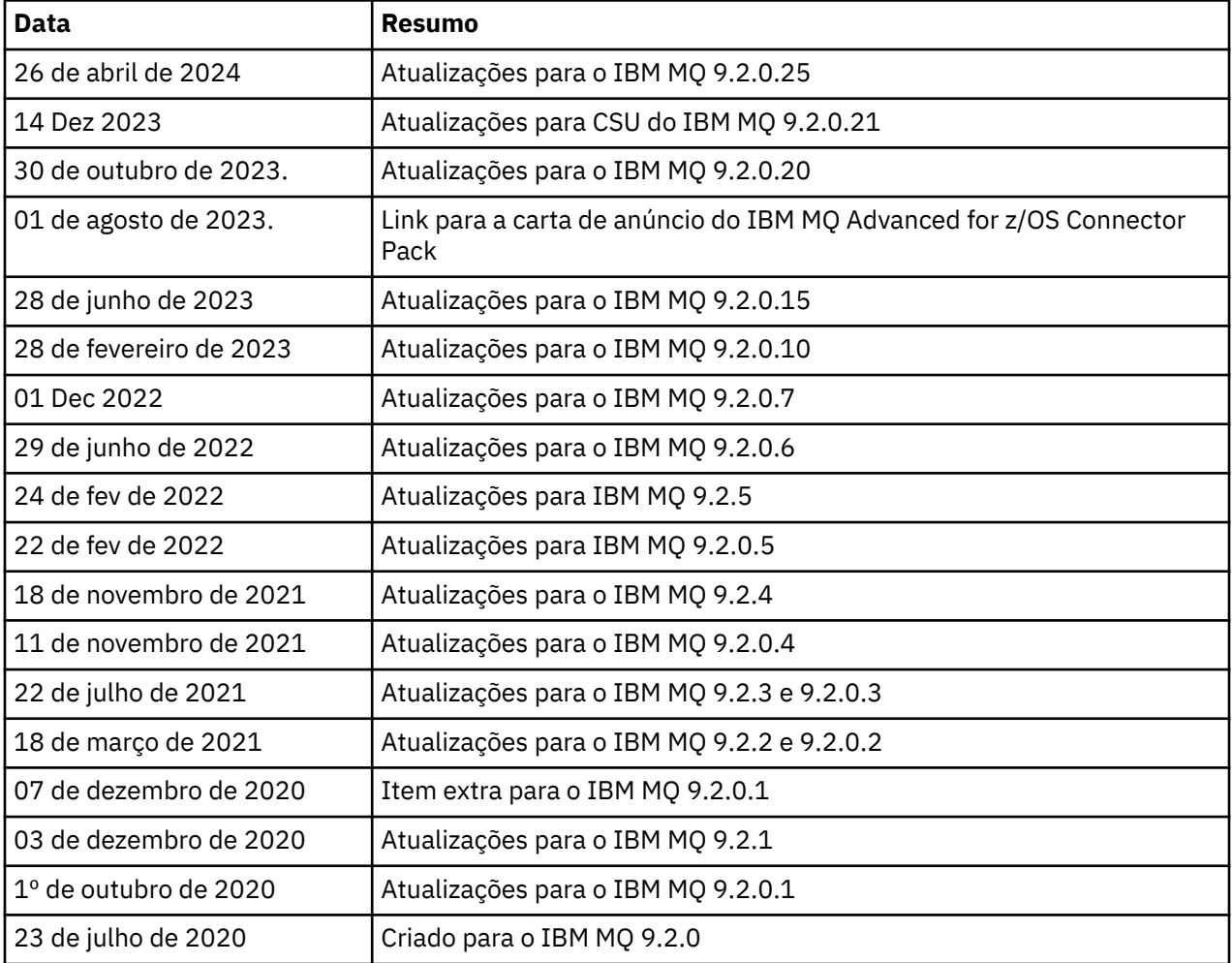

# **Instruções de instalação**

As instruções de instalação estão disponíveis como parte das informações do produto IBM MQ 9.2 publicadas na Documentação da IBM: [https://www.ibm.com/docs/SSFKSJ\\_9.2.0/com.ibm.mq.ins.doc/](https://www.ibm.com/docs/SSFKSJ_9.2.0/com.ibm.mq.ins.doc/q008250_.html) [q008250\\_.html](https://www.ibm.com/docs/SSFKSJ_9.2.0/com.ibm.mq.ins.doc/q008250_.html)

# **Limitações e problemas conhecidos para liberações do Long Term Support**

# **LIMITAÇÕES E PROBLEMAS CONHECIDOS PARA IBM MQ 9.2.0, FIX PACK 25**

# **O suporte é removido para troca de chave RSA no modo FIPS**

O IBM Java 8 JRE remove o suporte para troca de chave RSA ao operar no modo FIPS. Essa remoção se aplica aos CipherSuitesa seguir:

- TLS RSA WITH AES 256 GCM SHA384
- TLS RSA WITH AES 256 CBC SHA256
- TLS RSA WITH AES 256 CBC SHA
- TLS\_RSA\_WITH\_AES\_128\_GCM\_SHA256
- TLS\_RSA\_WITH\_AES\_128\_CBC\_SHA256
- TLS\_RSA\_WITH\_AES\_128\_CBC\_SHA
- TLS\_RSA\_WITH\_3DES\_EDE\_CBC\_SHA

Para continuar usando o modo FIPS, os seguintes componentes do IBM MQ devem ser mudados para usar um CipherSuite que ainda seja suportado:

- Servidor AMQP
- Managed File Transfer (MFT)
- IBM MQ Console / console da web
- IBM MQ Explorer
- API REST do IBM MQ
- Serviço de telemetria do IBM MQ

Para obter detalhes de CipherSuitessuportados, consulte [TLS CipherSpecs e CipherSuites em IBM MQ](https://www.ibm.com/docs/SSFKSJ_9.2.0/com.ibm.mq.dev.doc/q113210_.html) [para JMS](https://www.ibm.com/docs/SSFKSJ_9.2.0/com.ibm.mq.dev.doc/q113210_.html) na documentação do produto IBM MQ .

# **LIMITAÇÕES E PROBLEMAS CONHECIDOS PARA IBM MQ 9.2.0.21 CSU**

# **IBM MQ A ponte para blockchain foi removida**

O IBM MQ Bridge to blockchain foi descontinuado em todas as liberações de 22 de novembro de 2022 e é removido do produto em IBM MQ 9.2.0.21. Se o seu sistema tiver o componente MQSeriesBCBridge instalado, remova-o manualmente após essa atualização de manutenção ter sido concluída

# **LIMITAÇÕES E PROBLEMAS CONHECIDOS PARA O IBM MQ 9.2.0, FIX PACKS 15 E 20**

Não há novas limitações ou problemas conhecidos.

# **LIMITAÇÕES E PROBLEMAS CONHECIDOS PARA IBM MQ 9.2.0, FIX PACK 10**

# **O canal AMQP do IBM MQ não inicia automaticamente com o serviço AMQP após o upgrade**

Quando um gerenciador de filas com um canal AMQP em execução é atualizado para IBM MQ 9.2e o gerenciador de filas e o serviço AMQP associado são reiniciados, o canal AMQP em execução anteriormente não é iniciado automaticamente.

Esse problema foi corrigido pelo APAR IT37842, que está incluído no IBM MQ 9.2.0 Fix Pack 10

Observe que a migração é executada apenas uma vez. A primeira vez que o gerenciador de filas é iniciado depois de um upgrade. Portanto, após aplicar o Fix Pack 10 do IBM MQ 9.2.0 :

- Se antes de instalar o Fix Pack 10 do IBM MQ 9.2.0 , você tiver iniciado o gerenciador de filas e o canal AMQP em qualquer nível anterior do IBM MQ 9.2 , o canal AMQP será iniciado automaticamente. Não é necessário executar nenhuma ação adicional
- Se antes de instalar o Fix Pack 10 do IBM MQ 9.2.0 , você não tiver iniciado o gerenciador de filas e o canal AMQP em qualquer nível anterior do IBM MQ 9.2 , qualquer canal AMQP em execução anteriormente deverá ser reiniciado manualmente quando o gerenciador de filas e o serviço AMQP associado forem reiniciados.

# **LIMITAÇÕES E PROBLEMAS CONHECIDOS PARA IBM MQ 9.2.0, FIX PACK 7**

Não há novas limitações ou problemas conhecidos.

# **LIMITAÇÕES E PROBLEMAS CONHECIDOS PARA IBM MQ 9.2.0, FIX PACKS 5 E 6**

# **No Linux, após instalar o IBM MQ Explorer, um erro java.security.SignatureException é exibido ao visualizar o log de erro**

Para recriar este erro na plataforma Linux de 64 bits, conclua as etapas a seguir:

- 1. Instale a liberação inicial do IBM MQ 92, em seguida, aplique o Fix Pack 9.2.0.5 ou o Fix Pack 9.2.0.6.
- 2. Ative o IBM MQ Explorer usando o visualizador VNC.
- 3. Acesse a **guia de Ajuda** > **Sobre o Explorer**, em seguida, clique em "Detalhes da instalação".

#### 4. Acesse a **guia Configuração** > **Visualizar log de erro**.

Uma mensagem semelhante à seguinte é exibida:

!ENTRY org.eclipse.osgi 4 0 2022-05-23 07:19:44.214 !MESSAGE Either the manifest file or the signature file has been tampered in this jar: /opt/mqm/mqexplorer/eclipse/plugins/org.apache.ant\_1.10.11.v20210720-1445 !STACK 0 java.security.SignatureException: Either the manifest file or the signature file has been tampered in this jar: /opt/mqm/mqexplorer/eclipse/plugins/ org.apache.ant\_1.10.11.v20210720-1445 at at a total and a total and a total and a total and a total and a total and a total and a total and a total org.eclipse.osgi.internal.signedcontent.SignatureBlockProcessor.verifyManifestAndSignatureFi le(SignatureBlockProcessor.java:172) at org.eclipse.osgi.internal.signedcontent.SignatureBlockProcessor.processSigner(SignatureBlock Processor.java:120) at at a total and a total and a total and a total and a total and a total and a total and a total and a total org.eclipse.osgi.internal.signedcontent.SignatureBlockProcessor.process(SignatureBlockProces sor.java:76) **at** at org.eclipse.osgi.internal.signedcontent.SignedBundleFile.initializeSignedContent(SignedBundl eFile.java:47) at org.eclipse.osgi.internal.signedcontent.SignedBundleHook.getSignedContent(SignedBundleHook.j ava:223) at at a total and a total and a total and a total and a total and a total and a total and a total and a total org.eclipse.osgi.internal.signedcontent.SignedBundleHook.getSignedContent(SignedBundleHook.j ava:247) at org.eclipse.ui.internal.about.AboutBundleData.isSigned(AboutBundleData.java:103) at at a total and a total and a total and a total and a total and a total and a total and a total and a total org.eclipse.ui.internal.about.AboutPluginsPage\$BundleTableLabelProvider\$1.run(AboutPluginsPa ge.java:130) at org.eclipse.core.internal.jobs.Worker.run(Worker.java:63)

A mensagem de erro pode ser ignorada.

# **LIMITAÇÕES E PROBLEMAS CONHECIDOS PARA O FIX PACK 4 DO IBM MQ 9.2.0**

### **Mensagem de erro no log do IBM MQ Explorer após o IBM MQ 9.2.0.4 ser instalado no Windows**

Após o Fix Pack 4 do IBM MQ 9.2.0 ser instalado no Windows, a mensagem de erro a seguir poderá ser exibida no arquivo de log do IBM MQ Explorer na primeira vez que o IBM MQ Explorer for iniciado.

A mensagem de erro pode ser ignorada.

O arquivo de log está aqui:

*USER\_Home*\IBM\WebSphereMQ\workspace-*installation\_name*\.metadata\.log !ENTRY org.eclipse.equinox.http.jetty 4 0 2021-10-22 05:53:58.909 !MESSAGE FrameworkEvent ERROR !STACK 0 org.osgi.framework.BundleException: Could not resolve module: org.eclipse.equinox.http.jetty [302] Unresolved requirement: Import-Package: org.eclipse.jetty.servlet; version="[9.4.0,10.0.0)" -> Export-Package: org.eclipse.jetty.servlet; bundle-symbolicname="org.eclipse.jetty.servlet"; bundle-version="9.4.35.v20201120"; version="9.4.35"; uses:="javax.servlet,javax.servlet.descriptor,javax.servlet.http,org.eclipse.jetty.http.path map,org.eclipse.jetty.security,org.eclipse.jetty.server,org.eclipse.jetty.server.handler,org .eclipse.jetty.server.handler.gzip,org.eclipse.jetty.server.session,org.eclipse.jetty.util,o rg.eclipse.jetty.util.annotation,org.eclipse.jetty.util.component,org.eclipse.jetty.util.res ource" org.eclipse.jetty.servlet [385] Unresolved requirement: Import-Package: org.eclipse.jetty.jmx; version="[9.4.35,10.0.0)"; resolution:="optional" Unresolved requirement: Import-Package: org.eclipse.jetty.util.ajax; version="[9.4.35,10.0.0)" at org.eclipse.osgi.container.Module.start(Module.java:462)  $\mathbf{a}$  at  $\mathbf{a}$  at  $\mathbf{a}$ org.eclipse.osgi.container.ModuleContainer\$ContainerStartLevel\$2.run(ModuleContainer.java:18 44)  $\overline{a}$  at  $\overline{a}$  at org.eclipse.osgi.internal.framework.EquinoxContainerAdaptor\$1\$1.execute(EquinoxContainerAdap tor.java:136)  $\overline{a}$  at  $\overline{a}$  at org.eclipse.osgi.container.ModuleContainer\$ContainerStartLevel.incStartLevel(ModuleContainer .java:1837)  $\mathbf{a}$  at  $\mathbf{a}$  at  $\mathbf{a}$ org.eclipse.osgi.container.ModuleContainer\$ContainerStartLevel.incStartLevel(ModuleContainer .java:1778)  $\mathbf{a}$  at  $\mathbf{a}$  at  $\mathbf{a}$ org.eclipse.osgi.container.ModuleContainer\$ContainerStartLevel.doContainerStartLevel(ModuleC ontainer.java:1742)  $\mathbf{a}$  at  $\mathbf{a}$  at  $\mathbf{a}$ org.eclipse.osgi.container.ModuleContainer\$ContainerStartLevel.dispatchEvent(ModuleContainer .java:1664)  $\mathbf{a}$  at  $\mathbf{a}$  at  $\mathbf{a}$ org.eclipse.osgi.container.ModuleContainer\$ContainerStartLevel.dispatchEvent(ModuleContainer .java:1)  $\mathbf{a}$  at  $\mathbf{a}$  at  $\mathbf{a}$ org.eclipse.osgi.framework.eventmgr.EventManager.dispatchEvent(EventManager.java:234)  $\mathbf{a}$  at  $\mathbf{a}$  at  $\mathbf{a}$ org.eclipse.osgi.framework.eventmgr.EventManager\$EventThread.run(EventManager.java:345)

Esse problema também é visto nos fix packs 9.2.0.2 e 9.2.0.3.

Para o Fix Pack 9.2.0.4, este problema é abordado pelo APAR IT38604.

# **Os detalhes da instalação do IBM MQ Explorer não são atualizados após o IBM MQ 9.2.0.4 ser desinstalado no Windows**

Após o Fix Pack 4 do IBM MQ 9.2.0 ser desinstalado no Windows, as informações exibidas na guia **Software Instalado** do painel **Detalhes da Instalação do IBM MQ Explorer** ainda incluem a entrada a seguir:

- HELP Patch (bugzillas 564984,562440,562843,564747,568292,569227,569855,569406,573066,576203)

Essas informações não estão corretas. A correção da AJUDA não está mais instalada.

Esse problema também é visto nos fix packs 9.2.0.1 e 9.2.0.2.

Para o Fix Pack 9.2.0.4, este problema é abordado pelo APAR IT38604.

#### **LIMITAÇÕES E PROBLEMAS CONHECIDOS PARA O FIX PACK 3 DO IBM MQ 9.2.0**

#### **Erro ao aplicar o Fix Pack 3 do IBM MQ 9.2.0, no Windows**

Ao aplicar este fix pack a partir do botão **Iniciar** do Windows, você obterá a seguinte mensagem: Unable to access the specified device, path, or file. You might not have the proper permissions to access these items.

Como uma solução alternativa a esse problema, execute um prompt de comando elevado e ative a opção Aplicar fix pack diretamente.

### **Mensagem de erro no log do IBM MQ Explorer após o IBM MQ 9.2.0.3 ser instalado no Windows**

Após o Fix Pack 3 do IBM MQ 9.2.0 ser instalado no Windows, a mensagem de erro a seguir poderá ser exibida no arquivo de log do IBM MQ Explorer na primeira vez que o IBM MQ Explorer for iniciado.

A mensagem de erro pode ser ignorada.

O arquivo de log está aqui:

*USER\_Home*\IBM\WebSphereMQ\workspace-*installation\_name*\.metadata\.log !ENTRY org.eclipse.equinox.http.jetty 4 0 2021-06-24 17:18:34.417 !MESSAGE FrameworkEvent ERROR !STACK 0 org.osgi.framework.BundleException: Could not resolve module: org.eclipse.equinox.http.jetty [302] Unresolved requirement: Import-Package: org.eclipse.jetty.servlet; version="[9.4.0,10.0.0)" -> Export-Package: org.eclipse.jetty.servlet; bundle-symbolicname="org.eclipse.jetty.servlet"; bundle-version="9.4.40.v20210413"; version="9.4.40"; uses:="javax.servlet,javax.servlet.descriptor,javax.servlet.http,org.eclipse.jetty.http.path map,org.eclipse.jetty.security,org.eclipse.jetty.server,org.eclipse.jetty.server.handler,org .eclipse.jetty.server.handler.gzip,org.eclipse.jetty.server.session,org.eclipse.jetty.util,o rg.eclipse.jetty.util.annotation,org.eclipse.jetty.util.component,org.eclipse.jetty.util.res ource" org.eclipse.jetty.servlet [385] Unresolved requirement: Import-Package: org.eclipse.jetty.jmx; version="[9.4.40,10.0.0)"; resolution:="optional" Unresolved requirement: Import-Package: org.eclipse.jetty.util.ajax; version="[9.4.40,10.0.0)" at org.eclipse.osgi.container.Module.start(Module.java:462) at org.eclipse.osgi.container.ModuleContainer\$ContainerStartLevel\$2.run(ModuleContainer.java:18  $44)$  at org.eclipse.osgi.internal.framework.EquinoxContainerAdaptor\$1\$1.execute(EquinoxContainerAdap tor.java:136) at org.eclipse.osgi.container.ModuleContainer\$ContainerStartLevel.incStartLevel(ModuleContainer .java:1837) at a basic at a traditional and a basic and a basic and a basic and a basic and a basic and a basic and a basi org.eclipse.osgi.container.ModuleContainer\$ContainerStartLevel.incStartLevel(ModuleContainer  $\cdot$ java:1778) at a basic at a traditional and a basic and a basic and a basic and a basic and a basic and a basic and a basi org.eclipse.osgi.container.ModuleContainer\$ContainerStartLevel.doContainerStartLevel(ModuleC ontainer.java:1742) at org.eclipse.osgi.container.ModuleContainer\$ContainerStartLevel.dispatchEvent(ModuleContainer .java:1664) at a basic at a traditional and a basic and a basic and a basic and a basic and a basic and a basic and a basi org.eclipse.osgi.container.ModuleContainer\$ContainerStartLevel.dispatchEvent(ModuleContainer .java:1) at a basic at a traditional and a basic and a basic and a basic and a basic and a basic and a basic and a basi org.eclipse.osgi.framework.eventmgr.EventManager.dispatchEvent(EventManager.java:234) at org.eclipse.osgi.framework.eventmgr.EventManager\$EventThread.run(EventManager.java:345)

Este problema também é visto no Fix Pack 9.2.0.2.

Para o Fix Pack 9.2.0.3, este problema é abordado pelo APAR IT37166.

# **Mensagens do GTK+ emitidas pelo IBM MQ Explorer**

Em alguns ambientes Linux, as mensagens da biblioteca da interface gráfica com o usuário do GTK+ poderão ser vistas na janela do console UNIX por meio da qual o IBM MQ Explorer foi iniciado. Essas

mensagens são causadas por erros nas bibliotecas gtk3 e não causam nenhuma falha funcional no IBM MQ Explorer.

Este problema foi descoberto durante o teste da liberação inicial do IBM MQ 9.2.0 e também afeta o Fix Pack 9.2.0.2. Para obter mais informações, consulte a entrada do leia-me para a liberação inicial do IBM MQ 9.2.0.

#### **LIMITAÇÕES E PROBLEMAS CONHECIDOS PARA O FIX PACK 2 DO IBM MQ 9.2.0**

#### **Mensagens do GTK+ emitidas pelo IBM MQ Explorer**

Em alguns ambientes Linux, as mensagens da biblioteca da interface gráfica com o usuário do GTK+ poderão ser vistas na janela do console UNIX por meio da qual o IBM MQ Explorer foi iniciado. Essas mensagens são causadas por erros nas bibliotecas gtk3 e não causam nenhuma falha funcional no IBM MQ Explorer.

Este problema foi descoberto durante o teste da liberação inicial do IBM MQ 9.2.0. Para obter mais informações, consulte a entrada do leia-me para a liberação inicial do IBM MQ 9.2.0.

#### **Os nomes do canal ficam em branco no MQSC e no IBM MQ Explorer após a migração direta do IBM MQ 8.0.0.1, 8.0.0.2 ou 8.0.0.3**

Para obter mais informações, consulte LIMITAÇÕES E PROBLEMAS CONHECIDOS PARA A LIBERAÇÃO INICIAL DO IBM MQ 9.2.0.

Esse problema é corrigido pelo APAR IT34332, que está incluído no Fix Pack 2 do IBM MQ 9.2.0. Deve-se aplicar a correção antes de iniciar um gerenciador de filas migrado pela primeira vez.

#### **Mensagens de erro no log do IBM MQ Explorer após IBM MQ 9.2.0.2 ser instalado no Windows**

Após o Fix Pack 2 do IBM MQ 9.2.0 ser instalado no Windows, uma das mensagens de erro a seguir poderá ser exibida no arquivo de log do IBM MQ Explorer na primeira vez que o IBM MQ Explorer for iniciado.

Em ambos os casos, a mensagem de erro pode ser ignorada.

O arquivo de log está aqui:

<USER\_Home>\IBM\WebSphereMQ\workspace-<installation\_name>\.metadata\.log

O erro a seguir está sendo abordado pelo APAR IT36319:

```
!ENTRY org.eclipse.equinox.http.jetty 4 0 2021-03-24 15:01:50.304
!MESSAGE FrameworkEvent ERROR
!STACK 0
org.osgi.framework.BundleException: Could not resolve module: 
org.eclipse.equinox.http.jetty [302]
 Unresolved requirement: Import-Package: org.eclipse.jetty.servlet; 
version="[9.4.0,10.0.0)"
 -> Export-Package: org.eclipse.jetty.servlet; bundle-symbolic-
name="org.eclipse.jetty.servlet"; bundle-version="9.4.35.v20201120"; version="9.4.35"; 
uses:="javax.servlet,javax.servlet.descriptor,javax.servlet.http,org.eclipse.jetty.http.path
map,org.eclipse.jetty.security,org.eclipse.jetty.server,org.eclipse.jetty.server.handler,org
.eclipse.jetty.server.handler.gzip,org.eclipse.jetty.server.session,org.eclipse.jetty.util,o
rg.eclipse.jetty.util.annotation,org.eclipse.jetty.util.component,org.eclipse.jetty.util.res
ource"
        org.eclipse.jetty.servlet [385]
 Unresolved requirement: Import-Package: org.eclipse.jetty.jmx; 
version="[9.4.35,10.0.0)"; resolution:="optional"
          Unresolved requirement: Import-Package: org.eclipse.jetty.util.ajax; 
version="[9.4.35,10.0.0)
               at org.eclipse.osgi.container.Module.start(Module.java:462)
\mathbf{a} at \mathbf{a} at \mathbf{a}org.eclipse.osgi.container.ModuleContainer$ContainerStartLevel$2.run(ModuleContainer.java:18
44)
\mathbf{a} at \mathbf{a} at \mathbf{a}org.eclipse.osgi.internal.framework.EquinoxContainerAdaptor$1$1.execute(EquinoxContainerAdap
tor.java:136)
\mathbf{a} at \mathbf{a} at \mathbf{a}org.eclipse.osgi.container.ModuleContainer$ContainerStartLevel.incStartLevel(ModuleContainer
.java:1837)
\overline{a} at \overline{a} at
org.eclipse.osgi.container.ModuleContainer$ContainerStartLevel.incStartLevel(ModuleContainer
```

```
.java:1778)
\mathbf{a} at \mathbf{a} at \mathbf{a}org.eclipse.osgi.container.ModuleContainer$ContainerStartLevel.doContainerStartLevel(ModuleC
ontainer.java:1742)
\overline{a} at \overline{a} at
org.eclipse.osgi.container.ModuleContainer$ContainerStartLevel.dispatchEvent(ModuleContainer
.java:1664)
\overline{a} at \overline{a} at
org.eclipse.osgi.container.ModuleContainer$ContainerStartLevel.dispatchEvent(ModuleContainer
.java:1)
                at 
org.eclipse.osgi.framework.eventmgr.EventManager.dispatchEvent(EventManager.java:234)
                at 
org.eclipse.osgi.framework.eventmgr.EventManager$EventThread.run(EventManager.java:345)
```
O erro a seguir está sendo abordado pelo APAR IT34927:

```
!MESSAGE FrameworkEvent ERROR
!STACK 0
org.osgi.framework.BundleException: Could not resolve module: 
org.eclipse.equinox.http.jetty [298]
 Unresolved requirement: Import-Package: org.eclipse.jetty.servlet; 
version="[9.4.0,10.0.0)
 -> Export-Package: org.eclipse.jetty.servlet; bundle-symbolic-
name="org.eclipse.jetty.servlet"; bundle-version="9.4.33.v20201020"; version="9.4.33"; 
uses:="javax.servlet,javax.servlet.descriptor,javax.servlet.http,org.eclipse.jetty.http.path
map,org.eclipse.jetty.security,org.eclipse.jetty.server,org.eclipse.jetty.server.handler,org
.eclipse.jetty.server.handler.gzip,org.eclipse.jetty.server.session,org.eclipse.jetty.util,o
rg.eclipse.jetty.util.annotation,org.eclipse.jetty.util.component,org.eclipse.jetty.util.res
ource"
 org.eclipse.jetty.servlet [615]
 Unresolved requirement: Import-Package: org.eclipse.jetty.jmx; 
version="[9.4.33,10.0.0)"; resolution:="optional"
          Unresolved requirement: Import-Package: org.eclipse.jetty.security; 
version="[9.4.33,10.0.0)"
               at org.eclipse.osgi.container.Module.start(Module.java:444)
\overline{a} at \overline{a} at
org.eclipse.osgi.container.ModuleContainer$ContainerStartLevel.incStartLevel(ModuleContainer
.java:1634)
                at 
org.eclipse.osgi.container.ModuleContainer$ContainerStartLevel.incStartLevel(ModuleContainer
.java:1613)
\mathbf{a} at \mathbf{a} at \mathbf{a}org.eclipse.osgi.container.ModuleContainer$ContainerStartLevel.doContainerStartLevel(ModuleC
ontainer.java:1585)
\mathbf{a} at \mathbf{a} at \mathbf{a}org.eclipse.osgi.container.ModuleContainer$ContainerStartLevel.dispatchEvent(ModuleContainer
.java:1528)
\mathbf{a} at \mathbf{a} at \mathbf{a}org.eclipse.osgi.container.ModuleContainer$ContainerStartLevel.dispatchEvent(ModuleContainer
.java:1)
\overline{a} at \overline{a} at
org.eclipse.osgi.framework.eventmgr.EventManager.dispatchEvent(EventManager.java:230)
\mathbf{a} at \mathbf{a} at \mathbf{a}org.eclipse.osgi.framework.eventmgr.EventManager$EventThread.run(EventManager.java:340)
```
# **Os detalhes da instalação do IBM MQ não são atualizados após o IBM MQ 9.2.0.2 ser desinstalado no Windows**

Após o Fix Pack 2 do IBM MQ 9.2.0 ser desinstalado no Windows, as informações exibidas na guia **Software Instalado** do painel **Detalhes da Instalação do IBM MQ Explorer** ainda incluem a entrada a seguir:

- HELP Patch (bugzillas 538020,547101,509819,568292)

Essas informações não estão corretas. A correção da AJUDA não está mais instalada.

Este problema também é visto no Fix Pack 9.2.0.1.

Para o Fix Pack 9.2.0.2, este problema é abordado pelo APAR IT35052.

### **Uma mensagem de erro é exibida no console do IBM MQ Explorer após o IBM MQ 9.2.0.2 ser instalado com o RDQM no Linux 64**

Quando o IBM MQ Explorer é lançado pela primeira vez e você clica no conteúdo da Ajuda, é exibido o seguinte erro Error sending IPC message: Broken pipe:

2021-03-29 02:54:10.526:INFO::Start Help Server: Logging initialized @158546ms to org.eclipse.jetty.util.log.StdErrLog 2021-03-29 02:54:10.739:INFO:oejs.session:Start Help Server: DefaultSessionIdManager workerName=node0 2021-03-29 02:54:10.739:INFO:oejs.session:Start Help Server: No SessionScavenger set, using defaults 2021-03-29 02:54:10.742:INFO:oejs.session:Start Help Server: node0 Scavenging every 660000ms 2021-03-29 02:54:10.804:INFO:oejs.session:Start Help Server: node0 Scavenging every 726000ms Error sending IPC message: Broken pipe Error sending IPC message: Broken pipe Error sending IPC message: Broken pipe Error sending IPC message: Broken pipe Error sending IPC message: Broken pipe Error sending IPC message: Broken pipe Error sending IPC message: Broken pipe Error sending IPC message: Broken pipe

Depois de fechar e reiniciar o IBM MQ Explorer, clique no conteúdo da Ajuda, e apenas as mensagens a seguir serão exibidas:

2021-03-29 02:58:57.631:INFO::Start Help Server: Logging initialized @37325ms to org.eclipse.jetty.util.log.StdErrLog 2021-03-29 02:58:57.782:INFO:oejs.session:Start Help Server: DefaultSessionIdManager workerName=node0 2021-03-29 02:58:57.782:INFO:oejs.session:Start Help Server: No SessionScavenger set, using defaults 2021-03-29 02:58:57.783:INFO:oejs.session:Start Help Server: node0 Scavenging every 600000ms 2021-03-29 02:58:57.835:INFO:oejs.session:Start Help Server: node0 Scavenging every 600000ms

Essas mensagens de erro podem ser ignoradas.

#### **Mudanças nos valores padrão para algumas cifras**

O JRE integrado ao IBM MQ 9.2.0.2 é atualizado sob o APAR IT35540 para a versão Java a seguir:

• 8.0.6.26- AIX, Linux (x86-64, ppcLE, zLinux), Windows

Neste JRE, os conjuntos de cifras que correspondem ao "DES\_CBC" foram desativados. Por exemplo, o conjunto de cifra a seguir foi desativado:

• SSL\_RSA\_FIPS\_WITH\_DES\_CBC\_SHA

Se um aplicativo estiver usando este JRE, esse aplicativo não poderá mais usar este conjunto de cifras, por exemplo, se ele estiver se conectando ao gerenciador de filas sobre um canal protegido por SSL/TLS.

Isso inclui aplicativos próprios de usuários que usam este JRE e componentes do IBM MQ que usam este JRE, tais como:

- IBM MQ Explorer
- Serviço MQTT
- Serviço AMQP
- Managed File Transfer

Se você entender o risco de segurança associado ao uso desses conjuntos de cifras desativados e desejar reativá-los, então atualize o arquivo a seguir:

```
AIX, Linux:
MQ_INSTALL_ROOT/java/jre64/jre/lib/security/java.security
Windows: 
MQ_INSTALL_ROOT\java\jre\lib\security\java.security
```
e edite a entrada para a propriedade a seguir:

```
jdk.tls.disabledAlgorithms
```
para remover a última entrada:

", DES\_CBC"

# **LIMITAÇÕES E PROBLEMAS CONHECIDOS PARA O FIX PACK 1 DO IBM MQ 9.2.0,**

# **IBM MQ Detalhes da instalação do Explorer não são atualizados após o IBM MQ 9.2.0.1 ser desinstalado no Windows**

Após o Fix Pack 1 do IBM MQ 9.2.0 ser desinstalado no Windows, as informações exibidas na guia **Software Instalado** do painel **Detalhes da Instalação do IBM MQ Explorer** ainda incluem a entrada a seguir:

- HELP Patch (bugzillas 564984)

Essas informações não estão corretas. A correção da AJUDA não está mais instalada.

Esse problema é tratado pelo APAR IT35052.

# **Limitações e problemas conhecidos para liberações do Contínuous Delivery**

# **LIMITAÇÕES E PROBLEMAS CONHECIDOS PARA IBM MQ 9.2.5**

Não há novas limitações ou problemas conhecidos.

# **LIMITAÇÕES E PROBLEMAS CONHECIDOS PARA O IBM MQ 9.2.4**

# **No z/OS, o QPST\_MSGP020\_PUTTIME é incluído no bloco de controle QPST**

Como parte dos aprimoramentos do z/OS System Management Facility (SMF) para IBM MQ 9.2.4, o parâmetro **QPST\_MSGP020\_PUTTIME** é incluído ao bloco de controle QPST. No entanto, o **QPST\_MSGP020\_PUTTIME** é um parâmetro interno e QPST é um bloco de controle externalizado. Em uma liberação futura, o parâmetro **QPST\_MSGP020\_PUTTIME** será movido para um bloco de controle interno.

# **LIMITAÇÕES E PROBLEMAS CONHECIDOS PARA O IBM MQ 9.2.3**

# **Os nomes do canal ficam em branco no MQSC e no IBM MQ Explorer após a migração direta do IBM MQ 8.0.0.1, 8.0.0.2 ou 8.0.0.3**

Para obter mais informações, consulte LIMITAÇÕES E PROBLEMAS CONHECIDOS PARA A LIBERAÇÃO INICIAL DO IBM MQ 9.2.0.

Esta emissão foi corrigida pelo APAR IT34332, que está incluído no IBM MQ 9.2.3. Deve-se aplicar a correção antes de iniciar um gerenciador de filas migrado pela primeira vez.

# **Mensagens de erro no log do IBM MQ Explorer após o IBM MQ 9.2.3 ser instalado no Windows**

Após o IBM MQ 9.2.3 ser instalado no Windows, uma das mensagens de erro a seguir poderá ser exibida no arquivo de log do IBM MQ Explorer na primeira vez que o IBM MQ Explorer ser iniciado.

Em ambos os casos, a mensagem de erro pode ser ignorada.

O arquivo de log está aqui:

<USER\_Home>\IBM\WebSphereMQ\workspace-<installation\_name>\.metadata\.log

O erro a seguir está sendo abordado pelo APAR IT36319:

```
!ENTRY org.eclipse.equinox.http.jetty 4 0 2021-06-24 15:01:50.304
!MESSAGE FrameworkEvent ERROR
!STACK 0
org.osgi.framework.BundleException: Could not resolve module: 
org.eclipse.equinox.http.jetty [302]
```
 Unresolved requirement: Import-Package: org.eclipse.jetty.servlet; version="[9.4.0,10.0.0)' -> Export-Package: org.eclipse.jetty.servlet; bundle-symbolicname="org.eclipse.jetty.servlet"; bundle-version="9.4.35.v20201120"; version="9.4.35"; uses:="javax.servlet,javax.servlet.descriptor,javax.servlet.http,org.eclipse.jetty.http.path map,org.eclipse.jetty.security,org.eclipse.jetty.server,org.eclipse.jetty.server.handler,org .eclipse.jetty.server.handler.gzip,org.eclipse.jetty.server.session,org.eclipse.jetty.util,o rg.eclipse.jetty.util.annotation,org.eclipse.jetty.util.component,org.eclipse.jetty.util.res ource" org.eclipse.jetty.servlet [385] Unresolved requirement: Import-Package: org.eclipse.jetty.jmx; version="[9.4.35,10.0.0)"; resolution:="optional" Unresolved requirement: Import-Package: org.eclipse.jetty.util.ajax; version="[9.4.35,10.0.0)" at org.eclipse.osgi.container.Module.start(Module.java:462) at org.eclipse.osgi.container.ModuleContainer\$ContainerStartLevel\$2.run(ModuleContainer.java:18 44)  $\mathbf{a}$  at  $\mathbf{a}$  at  $\mathbf{a}$ org.eclipse.osgi.internal.framework.EquinoxContainerAdaptor\$1\$1.execute(EquinoxContainerAdap tor.java:136)  $\mathbf{a}$  at  $\mathbf{a}$  at  $\mathbf{a}$ org.eclipse.osgi.container.ModuleContainer\$ContainerStartLevel.incStartLevel(ModuleContainer .java:1837)  $\mathbf{a}$  at  $\mathbf{a}$  at  $\mathbf{a}$ org.eclipse.osgi.container.ModuleContainer\$ContainerStartLevel.incStartLevel(ModuleContainer .java:1778)  $\mathbf{a}$  at  $\mathbf{a}$  at  $\mathbf{a}$ org.eclipse.osgi.container.ModuleContainer\$ContainerStartLevel.doContainerStartLevel(ModuleC ontainer.java:1742)  $\overline{a}$  at  $\overline{a}$  at org.eclipse.osgi.container.ModuleContainer\$ContainerStartLevel.dispatchEvent(ModuleContainer .java:1664)  $\overline{a}$  at  $\overline{a}$  at org.eclipse.osgi.container.ModuleContainer\$ContainerStartLevel.dispatchEvent(ModuleContainer  $,i$ ava $:1)$  $\mathbf{a}$  at  $\mathbf{a}$  at  $\mathbf{a}$ org.eclipse.osgi.framework.eventmgr.EventManager.dispatchEvent(EventManager.java:234) at org.eclipse.osgi.framework.eventmgr.EventManager\$EventThread.run(EventManager.java:345)

#### O erro a seguir está sendo abordado pelo APAR IT37166:

!ENTRY org.eclipse.equinox.http.jetty 4 0 2021-06-24 17:18:34.417 !MESSAGE FrameworkEvent ERROR !STACK 0 org.osgi.framework.BundleException: Could not resolve module: org.eclipse.equinox.http.jetty [302] Unresolved requirement: Import-Package: org.eclipse.jetty.servlet; version="[9.4.0,10.0.0)" -> Export-Package: org.eclipse.jetty.servlet; bundle-symbolicname="org.eclipse.jetty.servlet"; bundle-version="9.4.40.v20210413"; version="9.4.40"; uses:="javax.servlet,javax.servlet.descriptor,javax.servlet.http,org.eclipse.jetty.http.path map,org.eclipse.jetty.security,org.eclipse.jetty.server,org.eclipse.jetty.server.handler,org .eclipse.jetty.server.handler.gzip,org.eclipse.jetty.server.session,org.eclipse.jetty.util,o rg.eclipse.jetty.util.annotation,org.eclipse.jetty.util.component,org.eclipse.jetty.util.res ource" org.eclipse.jetty.servlet [385] Unresolved requirement: Import-Package: org.eclipse.jetty.jmx;  $version="[9.4.40,10.0.0)"$ ; resolution:="optional" Unresolved requirement: Import-Package: org.eclipse.jetty.util.ajax; version="[9.4.40,10.0.0)' at org.eclipse.osgi.container.Module.start(Module.java:462) at org.eclipse.osgi.container.ModuleContainer\$ContainerStartLevel\$2.run(ModuleContainer.java:18 44) at org.eclipse.osgi.internal.framework.EquinoxContainerAdaptor\$1\$1.execute(EquinoxContainerAdap tor.java:136) **at** the state of  $\mathbf{a}$ org.eclipse.osgi.container.ModuleContainer\$ContainerStartLevel.incStartLevel(ModuleContainer .java:1837) at org.eclipse.osgi.container.ModuleContainer\$ContainerStartLevel.incStartLevel(ModuleContainer .java:1778) at org.eclipse.osgi.container.ModuleContainer\$ContainerStartLevel.doContainerStartLevel(ModuleC ontainer.java:1742) at org.eclipse.osgi.container.ModuleContainer\$ContainerStartLevel.dispatchEvent(ModuleContainer

```
.java:1664)
               at 
org.eclipse.osgi.container.ModuleContainer$ContainerStartLevel.dispatchEvent(ModuleContainer
.java:1)
at the state of \mathbf{a}org.eclipse.osgi.framework.eventmgr.EventManager.dispatchEvent(EventManager.java:234)
at a basic at a traditional and a basic and a basic and a basic and a basic and a basic and a basic and a basi
org.eclipse.osgi.framework.eventmgr.EventManager$EventThread.run(EventManager.java:345)
```
# **HA nativa com replicação sobre TLS 1.3: após um failover, as réplicas poderão se conectar e desconectar repetidamente da instância ativa**

Ao executar com o TLS 1.3, após um failover, é possível obter pares de mensagens semelhantes a estas:

2021-06-24T12:06:14.148Z AMQ3214I: Native HA inbound secure connection accepted from '<hostname>'. [CommentInsert1(<hostname>), CommentInsert2(<ipaddress>), CommentInsert3(TLS\_CHACHA20\_POLY1305\_SHA256)]

2021-06-24T12:06:14.613Z AMQ3222E: Native HA network connection from '<hostname>' ended unexpectedly. [CommentInsert1(<hostname>), CommentInsert2(<qmgrname>), CommentInsert3(rrcE\_SSL\_BAD\_RETURN\_FROM\_GSKIT (14) (????) (gsk\_secure\_soc\_read) (<ipaddress>))]

Este problema está sendo investigado. Até que uma correção esteja disponível, use um texto simples ou uma conexão TLS 1.2 para replicação.

Para configurar o TLS 1.2 para o tráfego de replicação, inclua a seguinte configuração na sub-rotina NativeHALocalInstance de qm.ini em cada instância do gerenciador de filas:

CipherSpec=ANY\_TLS12

É possível incluir essas informações usando o Operador IBM MQ e um configmap de inicialização. Consulte<https://www.ibm.com/docs/ibm-mq/9.2?topic=manager-example-supplying-mqsc-ini-files>.

# **LIMITAÇÕES E PROBLEMAS CONHECIDOS DO IBM MQ 9.2.2**

#### **Mudanças nos valores padrão para algumas cifras**

O JRE foi atualizado para 8.0.6.25 nesta liberação. Por padrão, esse nível do JRE desativa cifras cujos algoritmos correspondem ao DES\_CBC. Por exemplo:

SSL\_RSA\_FIPS\_WITH\_DES\_CBC\_SHA

Para ativar novamente essas cifras, atualize seu arquivo java/lib/security/java.security para remover o algoritmo usado por sua cifra a partir do nome do jdk.tls.disabledAlgorithms: par de valores.

#### **No Windows, clicar em 'Ajuda do IBM MQ Explorer' pode não abrir o sistema de ajuda**

Em sistemas Windows, alguns usuários não podem abrir a Ajuda do IBM MQ Explorer, seja clicando em **Ajuda do IBM MQ Explorer** na página de início principal ou clicando em **Ajuda** > **Conteúdo da Ajuda**.

Se o usuário que iniciar o IBM MQ Explorer tiver permissões de gravação no *MQ\_INSTALLATION*\MQExplorer\eclipse\configuration\org.eclipse.equinox.simplec onfigurator\bundles.info, o IBM MQ Explorer resolverá o problema subjacente.

#### **A Geração CCDT no IBM MQ Console não está disponível no z/OS**

A geração de um arquivo de tabela de definição de canal do cliente (CCDT) no IBM MQ Console às vezes falha no z/OS quando o sistema tenta obter uma lista de listeners, o que exige recarregar o console da web no navegador.

A geração do arquivo CCDT está desativada no IBM MQ Console em sistemas z/OS.

# **LIMITAÇÕES E PROBLEMAS CONHECIDOS PARA O IBM MQ 9.2.1**

### **O comportamento do Bloqueio do conjunto do sistema de mensagens do IBM MQ pode causar alto uso de CPU e funcionalidade de impacto**

Se o Conjunto de Mensagens estiver configurado com o comportamento de "bloqueio" e o tamanho do conjunto estiver esgotado, as solicitações recebidas entram em um estado "espera-ocupado", pesquisando o conjunto continuamente para conexões livres. Se as operações de sistema de mensagens executadas pelas solicitações tomarem um tempo significativo, esse estado de espera ocupado poderá ser mantido por um tempo maior. Isso acontece porque menos conexões são retornadas para o conjunto com relação aos encadeamentos que estão em espera.

Dependendo de políticas de compartilhamento de tempo do sistema operacional, esse comportamento pode levar ao consumo excessivo da CPU pelos encadeamentos de espera, em detrimento a outras atividades no sistema.

Se solicitações suficientes entrarem neste estado, outras operações poderão ser impactadas. Por exemplo, o servidor Liberty pode se tornar não responsivo a novas solicitações. Ele pode não detectar e agir em mudanças de configuração ou outros aplicativos no servidor podem não ser inicializados com sucesso.

A menos que você tenha certeza de que seu tamanho do conjunto é suficientemente grande e de que suas solicitações de sistemas de mensagens serão concluídas em horários devidamente curtos, é necessário configurar um comportamento de conjunto completo diferente de BLOCK. As opções disponíveis são ERROR e OVERFLOW.

# **Em sistemas z/OS, se um gerenciador de filas reiniciar durante uma transferência MFT, a transferência não será concluída**

Quando um agente do Managed File Transfer no z/OS está se conectando a um gerenciador de filas no z/OS e o gerenciador de filas é interrompido, um erro de conexão interrompida é recebido pelo agente. No entanto, o agente não se reconecta quando o gerenciador de filas é reiniciado.

Para resolver este problema, reinicie o agente da MFT.

# **Limitações e problemas conhecidos para a liberação inicial do IBM MQ 9.2.0**

# **Mensagens do GTK+ emitidas pelo IBM MQ Explorer**

Em alguns ambientes Linux, as mensagens da biblioteca da interface gráfica com o usuário do GTK+ poderão ser vistas na janela do console UNIX por meio da qual o IBM MQ Explorer foi iniciado. Por exemplo:

```
(:16073): Gtk-CRITICAL **: 17:09:00.159: gtk_box_gadget_distribute: assertion 'size >= 0' 
failed in GtkScrollbar 
(:4652): Gtk-WARNING **: 11:28:52.072: Negative content width -1 (allocation 1, extents 
1x1) while allocating gadget (node scrolledwindow, owner GtkScrolledWindow)
```
As mensagens podem ser ignoradas. Elas são causadas por erros nas bibliotecas gtk3 e não causam nenhuma falha funcional no IBM MQ Explorer.

# **Os nomes do canal ficam em branco no MQSC e no IBM MQ Explorer após a migração direta do IBM MQ 8.0.0.1, 8.0.0.2 ou 8.0.0.3**

Ao migrar do Fix Pack 1, 2 ou 3 do IBM MQ 8.0.0 diretamente para o IBM MQ 9.1.5 ou mais recente, os objetos do canal não serão migrados corretamente quando o gerenciador de filas for iniciado no novo nível de código. Os canais continuam funcionando normalmente, mas os nomes de canais não são exibidos pelo runmqsc ou IBM MQ Explorer.

Este problema foi corrigido pelo APAR IT34332, que está incluído no fix pack 2 do IBM MQ 9.2.0 e no IBM MQ 9.2.3. Deve-se aplicar a correção antes de iniciar um gerenciador de filas migrado pela primeira vez.

# **O canal AMQP do IBM MQ não inicia automaticamente com o serviço AMQP após o upgrade**

Quando um gerenciador de filas com um canal AMQP em execução é atualizado para IBM MQ 9.2e o gerenciador de filas e o serviço AMQP associado são reiniciados, o canal AMQP em execução anteriormente não é iniciado automaticamente.

Esse problema foi corrigido pelo APAR IT37842, que está incluído no IBM MQ 9.2.0 Fix Pack 10

Observe que a migração é executada apenas uma vez. A primeira vez que o gerenciador de filas é iniciado depois de um upgrade. Portanto, após aplicar o Fix Pack 10 do IBM MQ 9.2.0 :

- Se antes de instalar o Fix Pack 10 do IBM MQ 9.2.0 , você tiver iniciado o gerenciador de filas e o canal AMQP em qualquer nível anterior do IBM MQ 9.2 , o canal AMQP será iniciado automaticamente. Não é necessário executar nenhuma ação adicional
- Se antes de instalar o Fix Pack 10 do IBM MQ 9.2.0 , você não tiver iniciado o gerenciador de filas e o canal AMQP em qualquer nível anterior do IBM MQ 9.2 , qualquer canal AMQP em execução anteriormente deverá ser reiniciado manualmente quando o gerenciador de filas e o serviço AMQP associado forem reiniciados.

# **Copyright, avisos e marcas comerciais**

# Informações de copyright e marca registrada

Estas informações foram desenvolvidas para produtos e serviços oferecidos nos Estados Unidos.

É possível que a IBM não ofereça os produtos, serviços ou recursos discutidos nesta publicação em outros países. Consulte um representante IBM local para obter informações sobre produtos e serviços disponíveis atualmente em sua área. Qualquer referência a produtos, programas ou serviços IBM não significa que apenas produtos, programas ou serviços IBM possam ser utilizados. Qualquer produto, programa ou serviço funcionalmente equivalente, que não infrinja nenhum direito de propriedade intelectual da IBM poderá ser utilizado em substituição a este produto, programa ou serviço. Entretanto, a avaliação e verificação da operação de qualquer produto, programa ou serviço não IBM são de responsabilidade do Cliente.

A IBM pode ter patentes ou solicitações de patentes pendentes relativas a assuntos tratados nesta publicação. O fornecimento desta publicação não lhe garante direito algum sobre tais patentes. é possível enviar pedidos de licença, por escrito, para:

Gerência de Relações Comerciais e Industriais da IBM Brasil Av. Pasteur, 138-146 Botafogo Rio de Janeiro, RJ U.S.A.

Para pedidos de licença relacionados a informações de DBCS (Conjunto de Caracteres de Byte Duplo), entre em contato com o Departamento de Propriedade Intelectual da IBM em seu país ou envie pedidos de licença, por escrito, para:

Intellectual Property Licensing Legal and Intellectual Property Law IBM Japan, Ltd. 19-21, Nihonbashi-Hakozakicho, Chuo-ku Tokyo 103-8510, Japan

O parágrafo a seguir não se aplica a nenhum país em que tais disposições não estejam de acordo com a legislação local:

A INTERNATIONAL BUSINESS MACHINES CORPORATION FORNECE ESTA PUBLICAÇÃO "NO ESTADO EM QUE SE ENCONTRA", SEM GARANTIA DE NENHUM TIPO, SEJA EXPRESSA OU IMPLÍCITA, INCLUINDO, MAS A ELAS NÃO SE LIMITANDO, AS GARANTIAS IMPLÍCITAS DE NÃO INFRAÇÃO, COMERCIALIZAÇÃO OU ADEQUAÇÃO A UM DETERMINADO PROPÓSITO. Alguns países não permitem a exclusão de garantias expressas ou implícitas em certas transações; portanto, essa disposição pode não se aplicar ao Cliente.

Essas informações podem conter imprecisões técnicas ou erros tipográficos. São feitas alterações periódicas nas informações aqui contidas; tais alterações serão incorporadas em futuras edições desta publicação. A IBM pode, a qualquer momento, aperfeiçoar e/ou alterar os produtos e/ou programas descritos nesta publicação, sem aviso prévio.

Referências nestas informações a websites não IBM são fornecidas apenas por conveniência e não representam de forma alguma um endosso a esses websites. Os materiais contidos nesses websites não fazem parte dos materiais desse produto IBM e a utilização desses websites é de inteira responsabilidade do Cliente.

A IBM pode utilizar ou distribuir as informações fornecidas da forma que julgar apropriada sem incorrer em qualquer obrigação para com o Cliente.

Os licenciados deste programa que desejarem obter informações sobre este assunto com o propósito de permitir: (i) a troca de informações entre programas criados independentemente e outros programas (incluindo este) e (ii) o uso mútuo das informações trocadas, deverão entrar em contato com:

Av. Pasteur, 138-146 J46A/G4 Botafogo Rio de Janeiro, RJ EUA

Tais informações podem estar disponíveis, sujeitas a termos e condições apropriadas, incluindo em alguns casos o pagamento de uma taxa.

O programa licenciado descrito nesta publicação e todo o material licenciado disponível são fornecidos pela IBM sob os termos do Contrato com o Cliente IBM, do Contrato Internacional de Licença do Programa IBM ou de qualquer outro contrato equivalente.

As informações relativas a produtos não IBM foram obtidas junto aos fornecedores dos respectivos produtos, de seus anúncios publicados ou de outras fontes disponíveis publicamente. A IBM não testou estes produtos e não pode confirmar a precisão de seu desempenho, compatibilidade nem qualquer outra reivindicação relacionada a produtos não IBM. Dúvidas sobre os recursos de produtos não IBM devem ser encaminhadas diretamente a seus fornecedores. Estas informações contêm exemplos de dados e relatórios utilizados nas operações diárias de negócios. Para ilustrá-los da forma mais completa possível, os exemplos incluem nomes de indivíduos, empresas, marcas e produtos. Todos estes nomes são fictícios e qualquer semelhança com os nomes e endereços utilizados por uma empresa real é mera coincidência.

# Licença de copyright

Estas informações contêm programas de aplicativos de amostra na linguagem fonte, ilustrando as técnicas de programação em diversas plataformas operacionais. O Cliente pode copiar, modificar e distribuir estes programas de amostra sem a necessidade de pagar à IBM, com objetivos de desenvolvimento, uso, marketing ou distribuição de programas aplicativos em conformidade com a interface de programação de aplicativo para a plataforma operacional para a qual os programas de amostra são criados. Esses exemplos não foram testados completamente em todas as condições. Portanto, a IBM não pode garantir ou implicar a confiabilidade, manutenção ou função destes programas. O Cliente pode copiar, modificar e distribuir estes programas de amostra de qualquer maneira sem pagamento à IBM, com objetivos de desenvolvimento, uso, marketing ou distribuição de programas aplicativos em conformidade com interfaces de programação de aplicativos da IBM.

Os termos a seguir são marcas registradas da International Business Machines Corporation nos Estados Unidos e/ou em outros países: AIX, IBM, WebSphere, z/OS

Windows é uma marca comercial da Microsoft Corporation nos Estados Unidos, e/ou em outros países.

Java e todas as marcas registradas e logotipos baseados em Java são marcas ou marcas registradas da Oracle e/ou de suas afiliadas.

UNIX é uma marca registrada do The Open Group nos Estados Unidos e em outros países.

Linux é uma marca comercial de Linus Torvalds nos Estados Unidos e/ou em outros países.

Outros nomes de empresas, produtos ou serviços podem ser marcas comerciais ou marcas de serviço de terceiros.

Para obter informações adicionais, consulte <https://www.ibm.com/legal/copytrade>.